## **SIEMENS** MM420430440 **6ES7954-8LE03-0AA0**

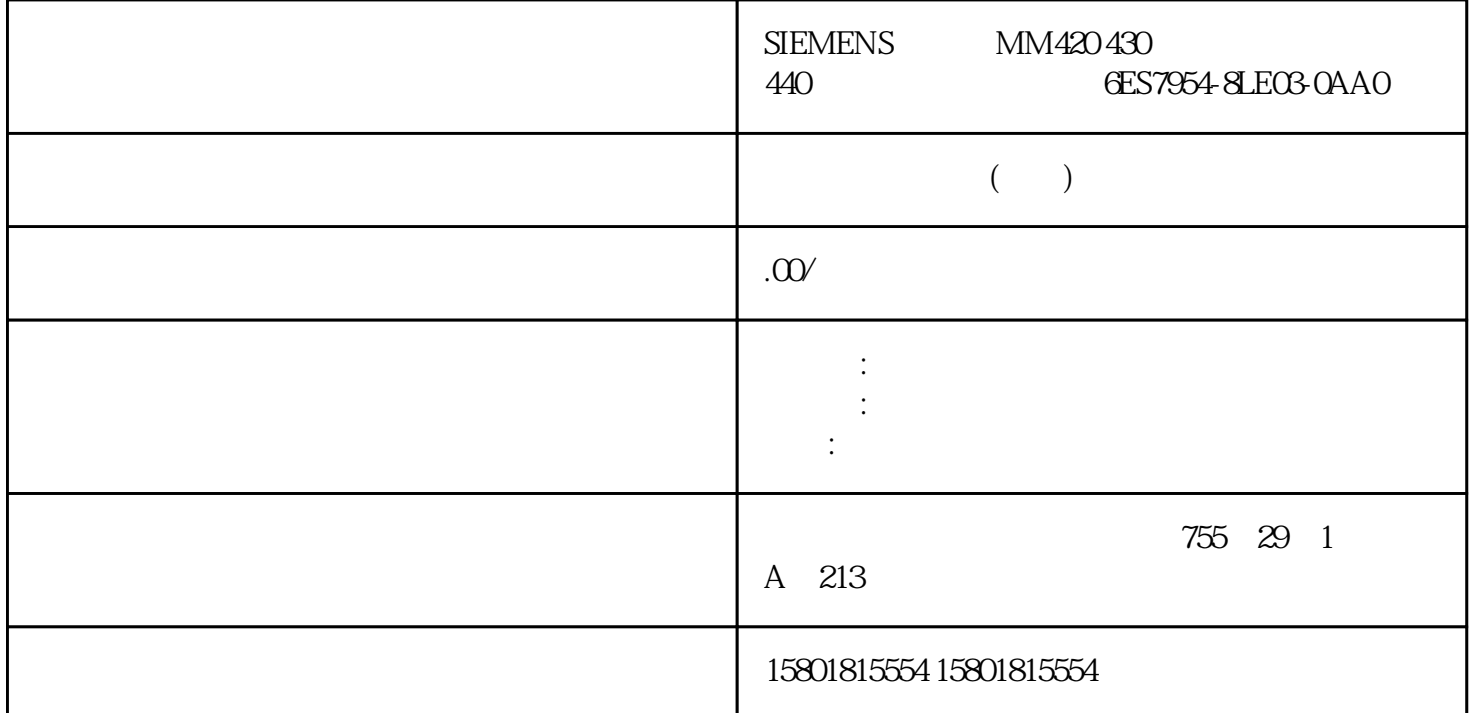

 $\mathsf{CPU}$  and the  $\mathsf{1}$  and  $\mathsf{1}$ 日期和星期CPU 会考虑夏令时引起的时间变化。可在 NTP 模式下将 CPU 与 NTP 服务器的时间同步(NTP:网络时间协议)。工作原理在 NTP  $(LAN)$  NTP  $\mathbb{C}$ PU 的日时钟。这种模式的优点是它能够实现跨子网的时间同步。可最多同步四台 NTP  $IP$  HMI  $10$  NTP 模式中,通常传递 UTC(世界协调时间)。UTC 对应于 GMT(格林尼治标准时间)。ET 200SP CPU 的 NTP ET 200SP CPU 4 NTP NTP IP STEP 7 NTP IP "T\_CONFIG" NTP IP DHCP NTP IP V2.9 CPU DHCP NTP  $DHCP$ STEP 7 NTP IP STEP 7 NTP IF 地址,请按以下步骤操作:1. 在 STEP 7 中选择 ET 200SP CPU。2. 在 CPU 的属性中,导航到"日时钟 > > NTP  $\hspace{1cm}$  " (Time of day > Timesynchronization > NTP mode) 3.  $\hspace{1cm}$  " (Time synchronization:)<br>
" (Server 1) " 4" (Server 4) NTP " (Set NTP server in the project) 4.<br>
" (Server 4) NTP IP 5. 1" (Server 1) " 4" (Server 4) NTP IP 5. " (Update interval) 10 s 86400 s

\* T\_CONFIG" NTP IP STEP 7 在"时间同步"(Time synchronization) 下拉列表中选择了选项"直接在设备上设置 NTP 服务器(如 PLC " (Set NTP server directly on the device (e.g. PLC program, display)) T\_CONFIG

NTP IP  $1.$  IF CONF\_NTP NTP IP 2. IF CONF\_NTP T\_CONFIG CONF\_DATA。3. 在用户程序中调用 T\_CONFIG 指令。结果:通过指令 T\_CONFIG 将 NTP CPU T\_CONFIG NTP  $NTP$  is in the NTP in  $NTP$  if  $NTP$  if  $NTP$  if  $NTP$  if  $NTP$  if  $NTP$  if  $NTP$  if  $NTP$  if  $NTP$  if  $NTP$  if  $NTP$  if  $NTP$  if  $NTP$  if  $NTP$  if  $NTP$  if  $NTP$  if  $NTP$  if  $NTP$  if  $NTP$  if  $NTP$  if  $NTP$  if  $NTP$  if  $NTP$  if  $NTP$  if  $NTP$  if  $192.168.1.15$  NTP NTP ET 200SP CPU  $S$ TEP 7  $N$ TP IP  $S$ TEP 7 NTP IP 1. STEP 7 ET 200SP CPU。2. 在 CPU 的属性中,导航到"日时钟 > 时间同步 > NTP 模式"(Time of day >  $Timesynchronization > NTP mode$ ) 3. synchronization:)  $\qquad \qquad \text{``}\qquad \qquad \text{NTP} \qquad \qquad \text{``}\qquad \text{(Set NTP server in the project)} \qquad \text{4.}$ 1 " (Server 1:) NTP IP 192.168.1.15 5. CPU CPU NTP  $192.1681.15$  "T\_CONFIG" NTP IP STEP 7 " Time synchronization) NTP PLC " (Set NTP server directly on the device (e.g. PLC program, display) NTP IP " T\_CONFIG" Req "Req" "T\_CONFIG" (Interface)  $\qquad \qquad$  "(Interface) CPU PROFINET 1 HW ID "64" Conf\_Data NTP IP  $'$  IF CONF NTP"  $251$  13.10 I/O  $(11/2023, A5E03576855, AN)$  NTP IP<br>
"  $192.1681.15$ " >  $1.$  "  $>$  " (Program blocks > Add new block) 下创建一个全局数据块。将全局数据块命名为"NTP"。2. " IF CONF NTP" 13-10 IF\_CONF\_NTP 3. T\_CONFIG" 4.  $T_{\text{CONFIG}}$ "  $13.11 \text{ T_{\text{CONFIG}}}$  NTP  $252 \text{ I/O}$  $.11/2023$  A5E03576855-AN  $13.10$  5. " IF\_CONF\_NTP" IP 192.168.1.15:"NTP".NTP\_Server.NTP\_IP[1].ADDR[1] := 192;"NTP".NTP\_Server.NTP\_IP[1].ADDR[2] := 168;"NTP".NTP\_Server.NTP\_IP[1].ADDR[3] := 1;"NTP".NTP\_Server.NTP\_IP[1].ADDR[4] := 15;6. a thange\_NTP-Server"  $NTP$ "."change\_NTP-Server" := true; CPU NTP 192.168.1.15 13.11 13.11.1 I&M I&M  $\text{I}\&\text{M}$  is the set of  $\text{I}$  is the set of  $\text{I}$  is the set of  $\text{M}$  $(1\&MO)$  $18M1$  2 3 ET 200SP 1/O 1&M0 I&M3)。I&M 标识数据在以下操作中为您提供支持: 检查设备组态 查找设备中的硬件更改  $1\&M$  IM 155-6 PN ST  $\,$  CRC  $\,$  IM 1556  $\,$ PN HF TAMO I&M4 I&M I&M STEP 7 HMI  $CPU$  Web  $253$   $13.11$   $I/O$  ,  $11/2023$ A5E03576855-AN I&M I&M  $18M$ RDREC PROFINET IO/PROFIBUS DP \* 1&M (255)" Get\_IM\_Data STEP 7 STEP 7 I&M  $CPU/$  STEP 7 I&M 1.  $\text{N} = \text{N} \cdot \text{N} \cdot \text{N} \cdot \text{N}$   $\text{N} = \text{N} \cdot \text{N} \cdot$  $1556 \text{PN ST2}$   $> 10$   $> 10$   $> 10$   $> 10$  device > Online & diagnostics >Identification & Maintenance) STEP 7 STEP 7  $(1&M1)$   $(1&M2)$   $(1&M3)$   $STEP 7$ 

 $1.$  STEP 7  $2.$ " (General) " "
(General) "
(Identification & Maintenance) I&M Web I&M I&M I&M PROFINET IO  $RDREC''$  $13\,10\,\mathrm{I}$ &M  $\,$ 0: AFF0 VendorIDHigh 1<br>1 2AH (42D = SIEME 00HVendorIDLow 1 2 AH (42D = SIEMENS AG) Order\_ID 20 6ES7155-6AU02-0BN0 IM 155-6 PN ST IM\_SERIAL\_NUMBER 16 IM\_HARDWARE\_REVISION 2 1 IM\_SOFTWARE\_REVISION SWRevisionPrefix (1 V  $*$  0 IM cRC 0 IM  $I\&M4$ IM\_SWRevision\_Functional\_Enhancement 1 00 - FFH IM\_SWRevision\_Bug\_Fix  $1$   $00$ -FFH IM\_SWRevision\_Internal\_Change  $1$   $00$ -FFH IM REVISION COUNTER 2 0000H  $\begin{minipage}{0.9\linewidth} \hfill \textbf{IM\_PROFILE\_ID} & \multicolumn{2}{c}{2} & \multicolumn{2}{c}{000H} & \multicolumn{2}{c}{000H} \\ \textbf{I} & \multicolumn{2}{c}{\textbf{IM\_PROFILE\_SPECTFIC\_TYPE}} & \multicolumn{2}{c}{2} & \multicolumn{2}{c}{000H} \\ \hfill \end{minipage}$ IM\_PROFILE\_SPECIFIC\_TYPE 2 0001H CPUIM\_VERSION IM\_Version\_Major 1 IM\_Version\_Minor 1 0101H  $0101H = V1.1$  IM SUPPORTED  $2$  000EH  $I&M1$   $I&M3$  1:  $AFF1$ IM\_TAG\_FUNCTION / 32  $IM_TAG_LOCATION / 22$ 2 AFF2 IM\_DATE / 16 YYYY-MM-DD HH:MM  $3$  AFF3 IM\_DESCRIPTOR / 54 4:(数据记录索引AFF4 十六进制)USI 读取(4 个字节) 0x63726331 UserstructureIdentifier: The CHK OVERALL 4 CRC CRCCHK\_OVERALL\_SUBS 读取(4 个字节) 0 或值\* IM 所有分配模块的总体 CRCCHK\_STATIC\_LOCAL CRCCHK\_STATIC\_SUBS 4 0 \* IM CRCCHK\_OVERALL\_SETUP 4 - IM IM CRCCHK\_REMANENT\_LOCAL 4 - IM CRCCHK\_REMANENT\_SUBS 4 0 \*IM CRCCHK\_WORKING\_LOCAL 4 - STEP 7 IM CRCCHK\_WORKING\_SUBS 4 0 \* STEP 7 IM CRC 14 0 14 \* O IM CRC O IM  $18M4$   $256$   $1/O$  ,  $11/2023$ A5E03576855-AN 13.11 I&M I&M 255 PROFIBUS DP  $DS 255$   $65000$   $65003$   $DS 255$  $\frac{1}{\sqrt{1-\frac{1}{\sqrt{1-\frac{1$ 1 and the state of the state of the state of the state of the state of the state  $\alpha$  CPU 的固件版本自动化任务要检查自动化系统中的模块是否具有当前固件版本。可在 I&M0  $\text{I&MO}$  is a set of  $\text{I&MO}$  $I$ &MC 数据,需要使用"Get\_IM\_Data"指令。可使用"Get\_IM\_Data"指令读取 CPU 用户程序中所有模块的 I&MO SOLO ARE RESERVED THE RESERVED OF THE USE OF THE USE OF THE USE OF THE USE OF THE USE OF THE USE OF THE U " Get IM\_Data"  $\qquad \qquad$  LADDR  $\qquad \qquad$  " LADDR" ID IM TYPE: "IM TYPE I&M " O" I&MO DATA:用于存储读取的 I&M 数据的区域(例如,在全局数据块中)。将 I&M0

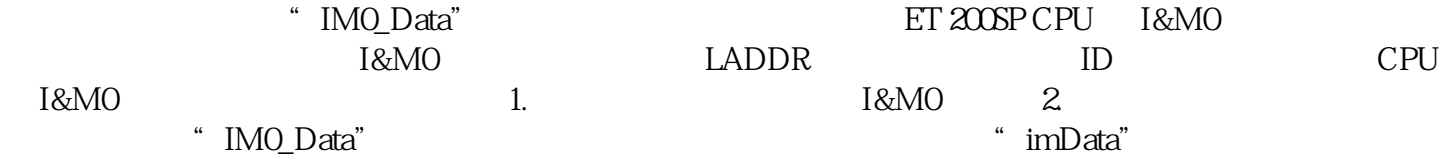